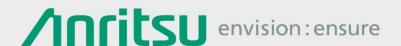

# Signal Analyzer and Signal Generator Security Policy

Signal Analyzer MS2830A/MS2840A/MS2850A/MS2690A Series Signal Generator MG3710A/MG3740A Series

Both business computers and measuring instruments are being connected increasingly to networks. The main reasons are for firmware updates, operation manual downloads, remote control, file copying via USB memory, etc. Many of today's measuring instruments use the Microsoft Windows operating system (OS) due to its convenient functions.

On the other hand, there is more malware (viruses, Trojan horses, etc.) targeting weaknesses in networks and operating systems, and malware is increasingly infecting measuring instruments running Windows.

In these circumstances, Anritsu is taking stronger security countermeasures (changed security policy) for its products running Windows. Refer to the following White Paper for an outline of these changes.

White Paper: Anti-Virus Measures for Instruments with Windows Operating System

This document explains the latest safety measures and procedures described in the instruction manual that customers should implement to secure Anritsu signal analyzers and signal generators running Windows against malware. It also explains relevant instrument types and configurations.

# Relevant products: Signal analyzers and signal generators with security measures running Windows

The following table lists Anritsu signal analyzers and signal generators running Windows and the respective security measures for all shipping products at September 2018.

| Model/name                      | Relevant OS                           | Products with security measures                                                                            |
|---------------------------------|---------------------------------------|----------------------------------------------------------------------------------------------------|
| Signal Analyzer MS2850A         | All configurations<br>(WES7 Embedded) | All models                                                                                                 |
| Signal Analyzer MS2840A         | All configurations<br>(WES7 Embedded) | All models                                                                                                 |
| Signal Analyzer MS2830A         | WES7 Embedded                         | Products with Windows 7 Embedded Confirm from presence of 'C1' sticker on back panel.                      |
| Signal Analyzer MS269xA         | WES7 Embedded                         |                                                                                                    |
| Vector Signal Generator MG3710A | WES7 Embedded                         |                                                                                                    |
| Analog Signal Generator MG3740A | WES7 Embedded                         | ·                                                                                                    |
| Vector Signal Generator MG3710A | Windows 7 Pro Installed               | Products with Opt-029/129 installed<br>See section 9.4.3 in instruction manual<br>for confirmation method. |
| Analog Signal Generator MG3740A | Windows 7 Pro Installed               |                                                                                                    |

## Three recommended measures for securing latest stable system safety

Please take the following three security measures.

## 1. Execute (manually) Windows Update periodically

Windows Update is the name given by Microsoft to a standard Windows function for diagnosing the computer security status and downloading the latest security updates to assure the computer is safe from malware. Please run the Windows Update periodically (once every 3 months) during time when measurement is not being performed.

#### 2. Enable Windows firewall

A firewall is a method for permitting/preventing network communications; the aim is to prevent non-permitted access to computers connected to a network. Please check that the Windows firewall is enabled when a signal analyzer or signal generator is connected to a network.

#### 3. Purchase and install antivirus software

When connecting instruments to a network, purchase and install antivirus software checked and recommended by Anritsu, and enable real-time antivirus scans. If your company/IT section has restrictions on using antivirus software, confirm the software operation first. Please remember to update virus definitions and run scans periodically when measurement is not being performed.

#### Instruction manual references

Refer to the Mainframe Operation of the operation manuals for each measuring instrument model for procedures related to Windows security measures and antivirus software that Anritsu has checked and recommended.

| Model/name                                                         | Instruction manual document number* | Reference section               |
|--------------------------------------------------------------------|-------------------------------------|---------------------------------|
| MS2850A Signal Analyzer                                            | M-W3920AE                           | 5.4 Windows Security Measures   |
| MS2840A Signal Analyzer                                            | M-W3812AE                           | 5.4 Windows Security Measures   |
| MS2830A Signal Analyzer                                            | M-W3334AE                           | 5.4 Windows Security Measures   |
| MS269xA Signal Analyzer                                            | M-W2850AE                           | 5.4 Windows Security Measures   |
| MG3710A Vector Signal Generator<br>MG3740A Analog Signal Generator | M-W3580AE                           | 9.7.7 Windows Security Measures |

\*Document number listed on back page of instruction manual Download the latest version of the instruction manual from the Anritsu home page (https://www.anritsu.com).

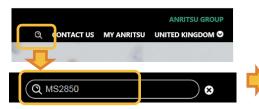

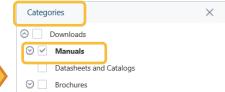

[Download Procedure]

- i. Click search icon (magnifying glass) at top right of Anritsu homepage.
- ii. Input main unit model and start search.
- iii. Put checkmark in [Manuals] at left side of screen.
- iv. Download Mainframe Operation of instruction manual.

## For customers with instruments running Windows XP/WES2009

Consider the following options when upgrading instruments running Windows XP/WES2009 to WES.

- MS269xA Signal Analyzer
- MS2830A Signal Analyzer
- MG3710A Vector Signal Generator
- MG3740A Analog Signal Generator

ANRITSU CORPORATION

- → MS269x-180 CPU/Windows 7 Upgrade Retrofit
- → MS2830A-180CPU/Windows 7 64-bit Upgrade Retrofit
- → MG3710A-181CPU/Windows 7 Upgrade Retrofit
- → MG3740A-181CPU/Windows 7 Upgrade Retrofit

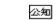